## How To Use <u>Messages</u> **Family Guide**

Stay in touch with your child's school in one place! Please note that your child's school determines what communication tools are available.

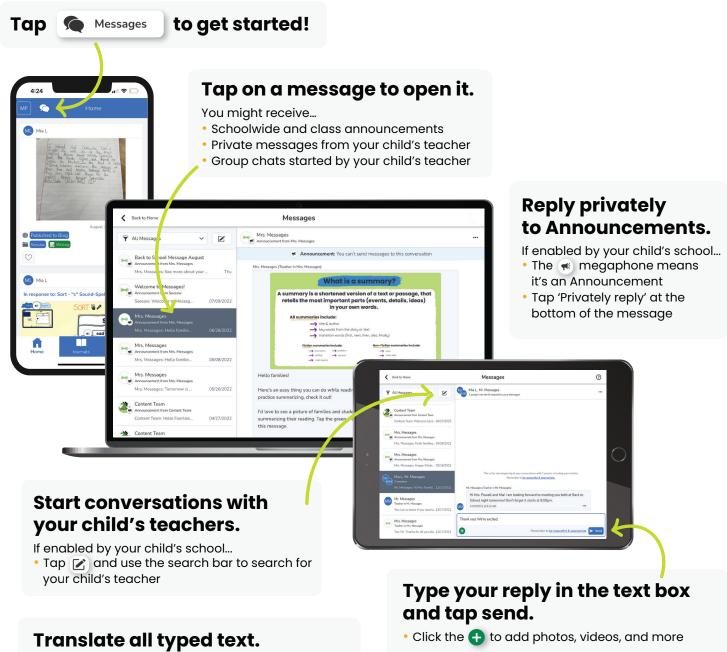

If your device is set to a language other than English, you'll see the option to translate all typed text...

- Click 'View Translation'
- Reply in your preferred language, and the teacher will see the option to 'View Translation', too

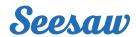